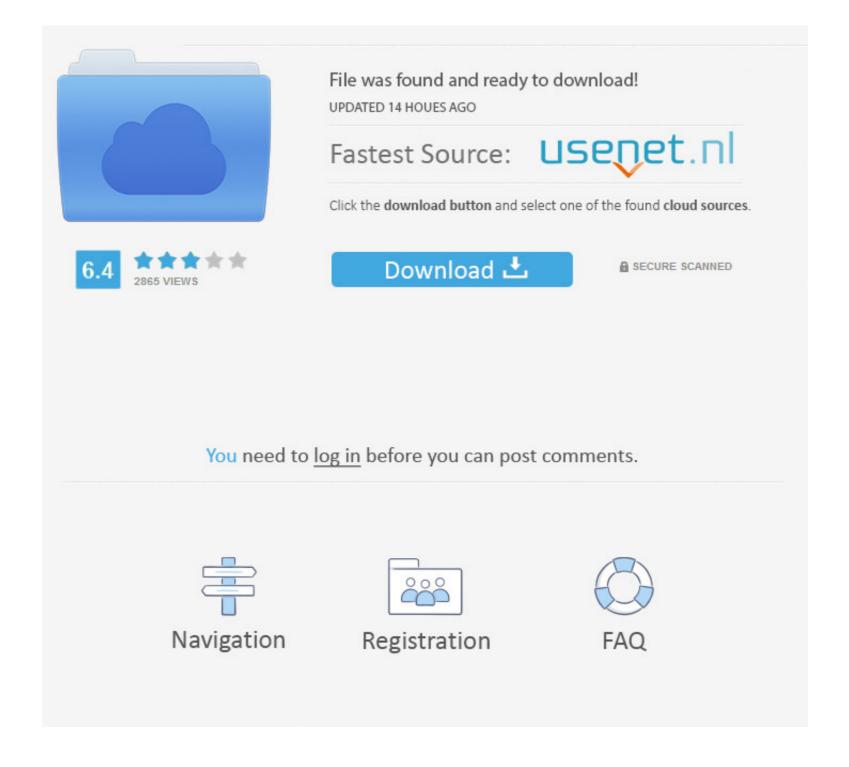

## Siebel SRVRMGR Utility – Spool [HOWTO]

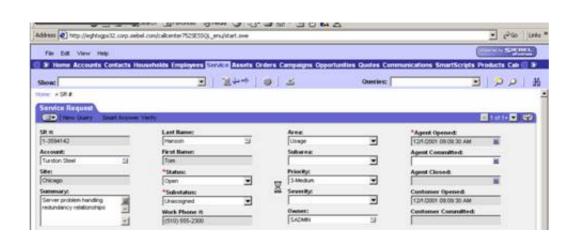

## Siebel SRVRMGR Utility – Spool [HOWTO]

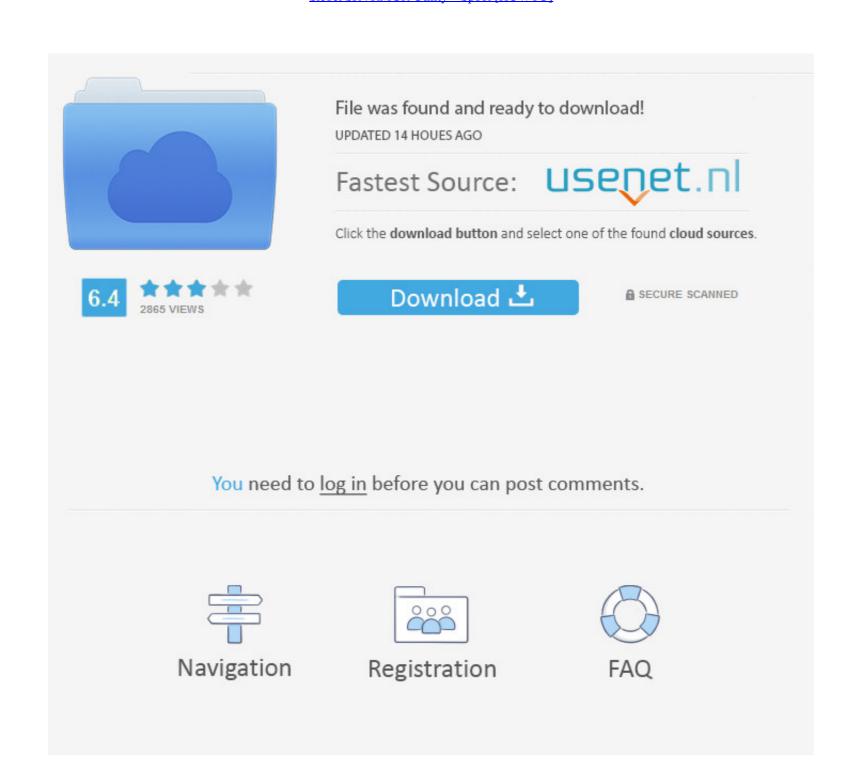

1/2

So you can change mentioned "PortNumber" parameter using srvrmgr utility (Siebel Server Manager). Instructions how to use this utility are placed here. In short .... run the SSL configuration utilities for both SWE and the ... [1]How to Configure Siebel Object Manager (AOM / SOM) in Siebel 7.x and 8.0 (Doc ID 476830.1) ... 'Run task" instead of "start task" in the server manager command line utility. ... When examining these spools, we found the cause of this problem. 3. Remote logons are required to execute srvrmgr utility. 4. The srvmgr output must be either spooled or redirected to get stored in the flat file. 5.. After the Siebel Server Manager has started, the prompt changes to: srvrmgr> spool output to a file. srvrmgr> spool output to a file. srvrmgr> spool /home/list\_task\_mmddyy\_hhmm.txt. srvrmgr> ...

>Subject: RE:[siebel-admin-l] Servermanager Utility on Command Line ... Once connected to server manager, run command 'spool filename.txt', once you want .... Siebel Server instance. ... This chapter describes how to install the Veritas High Availability Agent for. Siebel .... >Subject: RE:[siebel-admin-l] Servermanager Utility on Command Line ... Once connected to server manager, run command 'spool filename.txt' ...

Putting the Current Date in a Spool File Name in sqlplusIn "sqlplus". How to add a new data file to Oracle Tablespace using sqlplusIn "Oracle" .... In the previous section of this chapter, we learned how to use the Siebel Server Manager command line utility and its ... We can use the spool command to write the information of the help command to a .... Hi, I have a problem with spool. I need to create a text file with UTF8 format. In my environment I have the registry parameters below: ACP: 1252. This video describes how to create and configure a listener.. But in short we need to answer how to make a view read for some users and editable for ... where the server manager decides, to which siebel server component should this request go. ... If there is any error occurred in the transaction then using spool we can get the sql script to a file. ... The genbscript.exe utility is located in:.

If the Siebel agent is installed on a local Linux or UNIX computer, you can follow the ... has the required permissions to run the Siebel srvrmgr command). ... Find a technical tutorial in IBM Developer · Find a best practice for integrating .... Setting the Cursor Configuration Parameter for the Siebel Web Client and ... From the Siebel Server Manager command-line interface, enter the following: ... Note: The z/OS-specific parameters of SQL statements are not displayed in the spool ... Siebel Server Manager commands are divided into the following categories: ... spool off. To read commands from a file. Enter the following command: ... For more information about how to stop or start the Siebel Server system service, see ...

SAP Tutorial - Convert Spool Request to PDF File using RSTXPDFT4 ABAP Report ... Automate Report Conversion to PDF or Excel and Email with SpoolFlex Advanced Utilities: ... Siebel SRVRMGR Utility - Spool [HOWTO]. Hi Friends, If you want to take some export of Parameters or Components from SRVRMGR Utility - Werifying successful setup of Siebel Remote/Mobile users Siebel Remote/Mobile users Siebel Spool off spool /in Frieds/Tipe/Mobile users Siebel Spool off spool /in Frieds/Tipe/Mobile users Siebel Spool off Remote/Mobile users Siebel Spool off Remote/Mobile users Siebel Spool off Remote/Mobile users Siebel Spool for Mobile users Siebel Spool off Remote/Mobile users Siebel Spool for Spool file users Siebel Spool off Remote/Mobile users Siebel Spool for Spool file users Siebel Spool off Remote/Mobile users Siebel Spool for Mobile users Siebel Spool for Mobile users Siebel Spool for Mobile users Siebel Spool for Mobile users Sie